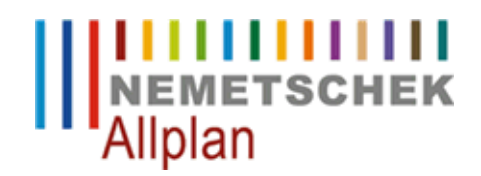

## Hotline-Information / FAQ

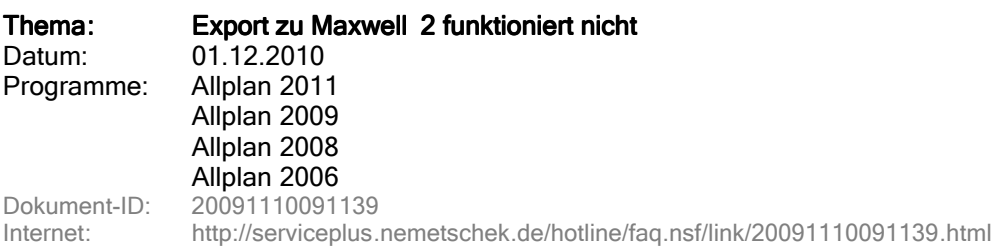

## Frage:

Beim Export nach Maxwell (Rechtsklick in der Animation -> CINEMA 4D/ VRML/ 3DS/ U3D exportieren... -> Änderung des Dateityps auf "MXS - Maxwell Datei") erscheint nach Klick auf "Speichern" nur die Meldung

Der Maxwell Renderer muss für diese Funktion installiert sein.

Installiert ist der Maxwell Renderer 2.0.

Wie kann dies behoben werden?

## Antwort:

Legen Sie bitte noch eine Umgebungsvariable an, damit Allplan die Version 2.0 finden kann:

Start -> Systemsteuerung -> System -> Register "Erweitert" -> Umgebungsvariablen. Erstellen Sie hier entweder eine Umgebungsvariable für den aktuellen Benutzer oder gleich für das ganze System. Wählen Sie dazu den entsprechenden "Neu"-Button aus. Der Name der Variable ist "MAXWELL\_ROOT", als Wert geben Sie bitte den Installationsordner von Maxwell 2.0 an, Standard ist "C:\Programme\Next Limit\Maxwell 2".

© 2010 Nemetschek Allplan GmbH. Alle Rechte vorbehalten.

Die Nemetschek Allplan GmbH sowie die an sie angeschlossenen Vertriebsorganisationen übernehmen keinerlei Gewährleistung und Haftung dafür, dass die angebotenen Artikel und Informationen auch in Ihrer Einsatzumgebung die gewünschten Ergebnisse erzielen. Die Entscheidung darüber, ob und in welcher Form Sie die angebotenen Artikel und Informationen nutzen, liegt daher allein bei Ihnen. Im Übrigen gelten die Lizenzbedingungen der Nemetschek Allplan GmbH und / oder die Allgemeinen Lizenz- und Geschäftsbedingungen der Vertriebsorganisation, über die Sie die Leistung beziehen.